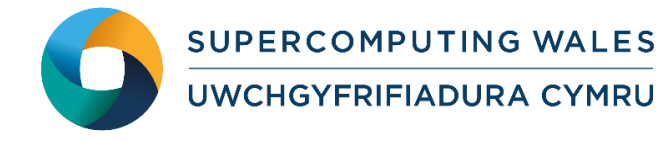

# *Guide to Running GAMESS-UK I. The Global Arrays*

# **What is GAMESS-UK?**

The General Atomic and Molecular Electronic Structure System (GAMESS) is a general purpose *ab initio* quantum chemistry package. The original code split in 1981 into GAMESS (US) and GAMESS (UK) variants, which now differ significantly. Many of the early developments in the UK version arose from the earlier UK based ATMOL program which, unlike GAMESS, lacked analytical gradients for geometry optimisation.

GAMESS (UK) can perform a number of general computational chemistry calculations, including Hartree–Fock, Møller–Plesset perturbation theory (MP2 & MP3), coupled cluster (CCSD & CCSD(T)), density functional theory (DFT), configuration interaction (CI), and other advanced electronic structure methods. Calculation of valence bond wave functions is possible by the TURTLE code, due to J. H. van Lenthe.

Note there are two versions of the parallel code, one based on the Global Array (GA) tools from Pacific Northwest National Laboratory, and the second based on MPI and ScaLAPACK. The current note is restricted to a consideration of the GA-based code.

## **Step 1 - Log in**

The example used in this guide is configured to run on the Cardiff Skylake *Hawk* cluster. Connect to *hawklogin.cf.ac.uk* with your Supercomputing user credentials using your preferred method (e.g. PuTTY from a Windows machine or ssh from any Linux terminal), thus

**ssh –l** *your\_username* **hawklogin.cf.ac.uk**

The steps below involve typing commands (**in bold font**) in the terminal window.

## **Step 2 - Load a GAMESS-UK module**

In common with most of the application guides in this series, we assume at the outset that the module of choice would be selected from those originally available on HPC Wales. Thus a necessary first step would be to gain access to that module set by issuing the commands

#### **module purge module load hpcw**

Note that the "module purge" command is required to prevent any unintentional collision with pre-existing modules. Subsequently issuing the module command

#### **module avail**

will provide visibility of and access to the entire set of HPCW modules.

A number of GAMESS-UK binary packages may be available. Note that in common with most other software packages on the system, these are built with the Intel compiler.

• List pre-installed GAMESS\_UK versions:

**module avail gamess-uk**

- Load the preferred version (8.0): **module load gamess-uk**
- Confirm the loaded modules. Note that this is currently the latest version of the code. All dependencies are handled automatically via the module file: **module list**

## **Step 3 - Create a directory**

From your home directory, create a directory to hold the GAMESS-UK data:

```
cd ~ 
mkdir GAMESS-UK
```
#### **Step 4 - Obtain a test case**

A number of test cases are provided with the installation at:

```
/app/chemistry/gamess-uk/8.0/sb/intel-13.0/intel-4.1/examples
```
This directory contains the required GAMESS-UK input files, as well as SLURM job scripts. Copy the three job scripts to your user space:

```
cd ~/GAMESS-UK
cp /app/chemistry/gamess-uk/8.0/sb/intel-13.0/intel-
4.1/examples/example*.SLURM.q .
```
Note that the job scripts point to the location of the required input files. There are three test cases:

- *example1.SLURM.q* ( Density Functional Theory (DFT) B3LYP calculation of cyclosporin in a 6-31G basis),
- *example2.SLURM.q* (DFT 2nd derivatives calculation of  $((C_6H_4(CF_3))_2$  in a 6-31G basis), and
- *example3.SLURM.q* ( DFT calculation of valinomycin in water using the HCTH functional and DZVP2\_DFT basis)

The test case used in this guide is example1.SLURM.q.

## **Step 5 - Submit a parallel job**

You are now ready to run this test case with the supplied job script example1.SLURM.q

- From your working directory, submit the job using: **sbatch example1.SLURM.q**
- Check the job queue using: **squeue**

When execution commences, a file called *DFT.cyclo.6-31G.n80.out.Hawk.<Job\_ID>* is created in the GAMESS-UK directory that holds the job output, where <*Job\_ID*> is the ID generated by the system. Many temporary files are generated and routed to the user's scratch directory, *GAMESS-UK.<Job\_ID>*, created by the job.

- The job should take around 1 minute using 80 cores if the case runs successfully. The file *DFT.cyclo.6-31G.n80.out.<Job\_ID>* should contain all the output and point to successful completion of the job.
- Compare your job output with the reference output file */app/chemistry/gamessuk/8.0/sb/intel-13.0/intel-4.1/examples/DFT.cyclo.6-31G.n80.out.Hawk*

#### **Step 6 - More test cases**

More test cases are distributed with GAMESS-UK. They can be found at

```
/app/chemistry/gamess-uk/8.0/sb/intel-13.0/intel-
4.1/examples/parallel_GAs/input_files_benchmarks
```
Run the 2nd and 3rd example above – example2.SLURM.q and example3.SLURM.q – and adapt the job script above to run these other cases.

To create a new case, refer to Chapters 3 and 4 of the GAMESS-UK Manual, which is widely available online

<http://www.cfs.dl.ac.uk/docs/>

PDF versions of all sections of the manual are also available at the URL above.

#### **References**

- Official GAMESS-UK website: <http://www.cfs.dl.ac.uk/>
- *''The GAMESS-UK electronic structure package: algorithms, developments and applications'', M.F. Guest, I. J. Bush, H.J.J. van Dam, P. Sherwood, J.M.H. Thomas, J.H. van Lenthe, R.W.A Havenith, J. Kendrick, Molecular Physics, Vol. 103, No. 6-8, 20 March-20 April 2005, 719-747, doi[:10.1080/00268970512331340592.](http://dx.doi.org/10.1080/00268970512331340592)*
- GAMESS-UK User Documentation: <http://www.cfs.dl.ac.uk/docs/index.shtml>